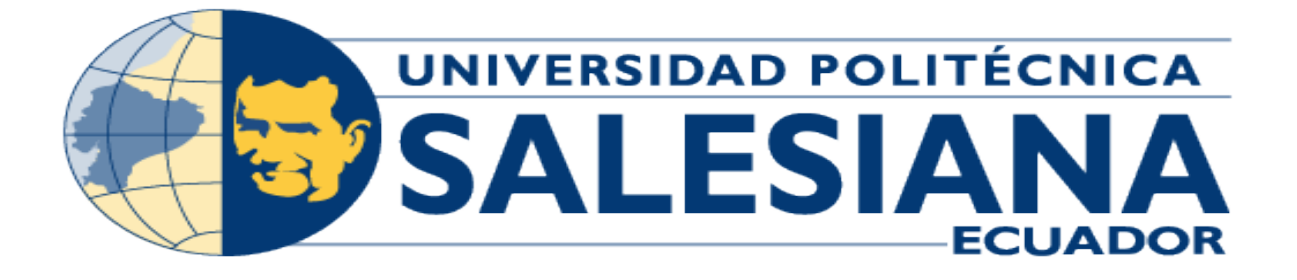

# UNIVERSIDAD POLITÉCNICA SALESIANA SEDE QUITO CARRERA DE COMPUTACIÓN

# SISTEMA DE MEDICIÓN DEL TAMAÑO DE LA PUPILA CON VISIÓN ARTIFICIAL PARA INVESTIGACIÓN EN PSICOLOGÍA E INTELIGENCIA ARTIFICIAL DEL GRUPO IDEIAGEOCA

Trabajo de titulación previo a la obtención del Título de Ingeniero/a en Ciencias de la Computación

AUTORES: Evelyn Carolina Chango Montaluisa Bryan David Sinchiguano Guananga TUTOR: Holger Raúl Ortega Martínez

> Quito - Ecuador 2022

# CERTIFICADO DE RESPONSABILIDAD Y AUTORÍA DEL TRABAJO DE **TITULACIÓN**

Nosotros, Evelyn Carolina Chango Montaluisa, con documento de identificación N° 1752168359 y Bryan David Sinchiguano Guananga, con documento de identificación N° 1727185157; manifestamos que:

Somos los autores y responsables del presente trabajo; y, autorizamos a que sin fines de lucro la Universidad Politécnica Salesiana pueda usar, difundir, reproducir o publicar de manera total o parcial el presente trabajo de titulación.

Quito, 11 de marzo del año 2022

Atentamente,

Evelyn Carolina Chango Montaluisa 1752168359

moniguano

Bryan David Sinchiguano Guananga 1727185157

## CERTIFICADO DE CESION DE DERECHOS DE AUTOR DEL TRABAJO ´ DE TITULACIÓN A LA UNIVERSIDAD POLITÉCNICA SALESIANA

Nosotros, Evelyn Carolina Chango Montaluisa con documento de identificación N° 1752168359 y Bryan David Sinchiguano Guananga con documento de identificación Nº 1727185157, expresamos nuestra voluntad y por medio del presente documento cedemos a la Universidad Politécnica Salesiana la titularidad sobre los derechos patrimoniales en virtud de que somos autores del Artículo Académico: "Sistema de medición del tamaño de la pupila con visión artificial para investigación en psicología e inteligencia artificial del grupo IDEIAGEOCA", el cual ha sido desarrollado para optar por el título de: Ingeniero/a en Ciencias de la Computación, en la Universidad Politécnica Salesiana, quedando la Universidad facultada para ejercer plenamente los derechos cedidos anteriormente.

En concordancia con lo manifestado, suscribimos este documento en el momento que hacemos la entrega del trabajo final en formato digital a la Biblioteca de la Universidad Politecnica Salesiana. ´

Quito, 11 de marzo del año 2022

Atentamente,

Evelyn Carolina Chango Montaluisa 1752168359

moniquano

Bryan David Sinchiguano Guananga 1727185157

## CERTIFICADO DE DIRECCIÓN DEL TRABAJO DE TITULACIÓN

Yo, Holger Raúl Ortega Martínez con documento de identificación N° 1708182728, docente de la Universidad Politécnica Salesiana, declaro que bajo mi tutoría fue desarrollado el trabajo de titulación: SISTEMA DE MEDICIÓN DEL TAMAÑO DE LA PUPILA CON VISIÓN ARTIFICIAL PARA INVESTIGACIÓN EN PSICOLOGÍA E INTELIGENCIA ARTIFICIAL DEL GRUPO IDEIAGEOCA, realizado por Evelyn Carolina Chango Montaluisa con documento de identificación  $N^{\circ}$  1752168359 y por Bryan David Sinchiguano Guananga con documento de identificación  $N^{\circ}$  1727185157, obteniendo como resultado final el trabajo de titulación bajo la opción Artículo Académico que cumple con todos los requisitos determinados por la Universidad Politécnica Salesiana.

Quito, 11 de marzo del año 2022

Atentamente,

Ing. Holger Raúl Ortega Martínez, MSc 1708182728

# Sistema de medición del tamaño de la pupila con visión artificial para investigación en psicología e inteligencia artificial del Grupo IDEIAGEOCA

1 st Evelyn Carolina Chango echangom@est.ups.edu.ec

2 nd Bryan David Sinchiguano bsinchiguano@est.ups.edu.ec

3<sup>rd</sup> Holger Raúl Ortega hortega@ups.edu.ec

*Resumen*—El presente trabajo tiene como objetivo desarrollar un sistema de medición del tamaño de la pupila con visión artificial, para investigación en psicología del Grupo IDEIAGEOCA. El sistema consta de dos etapas que son: preprocesamiento de imágenes y segmentación; en la primera etapa utiliza obtención de imágenes, redimensionamiento de imágenes y en la segunda utiliza detección de iris, detección de pupila y medición del diámetro de la pupila. Las imágenes de ojos utilizadas para la experimentación se tomaron de dos fuentes, de una cámara y del Internet. Como resultado de unificar los modulos del sistema de ´ visión por computador (svc), se obtuvo un 80 % de fiabilidad al medir el tamaño de la pupila. Para la evaluación del sistema se utilizó dos métricas, la precisión y el error entre la medida real y la medida automática de la pupila, por lo tanto, el sistema está optimizado manteniendo un nivel aceptable de eficiencia.

*Palabras Clave—Sistema de visión por computador (svc), pupila,* segmentación, preprocesamiento, diámetro, detección.

*Abstract*—The objective of this work is to develop a system for measuring pupil size with artificial vision, for research in psychology of the IDEIAGEOCA Group. The system consists of two stages: image preprocessing and segmentation; in the first stage it uses image acquisition, image resizing and in the second stage it uses iris detection, pupil detection and pupil diameter measurement. The eye images used for experimentation were taken from two sources, from a camera and from the Internet. As a result of unifying the modules of the computer vision system (svc), 80 % reliability was obtained when measuring pupil size. Two metrics were used to evaluate the system, the accuracy and the error between the actual measurement and the automatic pupil measurement, therefore, the system is optimized while maintaining an acceptable level of efficiency.

*Keywords*—Computer vision system (svc), pupil, segmentation, preprocessing, diameter, detection.

#### I. INTRODUCCIÓN

Desde inicios de los años sesenta la reactividad pupilar ha sido utilizada en psicología como un indicador psicofisiológico del procesamiento cognitivo y emocional. Con el objetivo de analizar su utilidad en la investigación psicológica, se pretende ademas indagar las respuestas de la pupila respecto a ciertos ´ factores cognitivos de las personas.

Los svc actualmente cumplen un rol importante dentro de diversas áreas, dado que cumplen con tareas como: reconocimientos de objetos, mapping, modelado y reconstruccion´ 3D, ademas solucionan problemas de la vida real aplicando ´ a servicios públicos o privados como el sistema de visión por computador para la identificación de las infracciones de tránsito orientado a la generación de estudios de movilidad [\[1\]](#page-10-0).

Por su eficacia y optimización en dichas áreas se ha demostrado el correcto manejo de recursos acoplados a una tarea específica, como los sistemas de video seguridad como se menciona en [\[2\]](#page-10-1). Por lo tanto, se implementa un svc que permita automatizar el análisis del área correspondiente al ojo para medir el diametro de la pupila, proporcionando apoyo al ´ área de psicología.

La implementación del svc para la medición del tamaño de la pupila, permite un avance pronto en futuros estudios del grupo IDEOGEOCA; obteniendo así un svc con rendimiento óptimo que reduce sesgos.

### II. MARCO TEÓRICO

Para el desarrollo del trabajo en la sección de redimensionamiento se utilizó el concepto de interpolación, la cual se define como un metodo que permite construir nuevos puntos de datos ´ dentro de un rango de conjuntos discretos, de puntos de datos conocidos [\[3\]](#page-10-2).

Además, en la sección correspondiente a segmentación se toma en cuenta el estudio [\[4\]](#page-10-3), donde se describe que; el tamaño de la pupila no varía entre el ojo derecho y el ojo izquierdo, dado que producen respuestas pupilares iguales frente a ciertos estímulos. Así también se utiliza el método de clasificadores en cascada, dicho metodo fue propuesto por Paul Viola y Michael ´ Jones en [\[5\]](#page-10-4), donde se detalla que la técnica tiene base en el aprendizaje automatico, dentro del cual el modelo se entrena ´ con imágenes positivas como también negativas, permitiendo así detectar distintos objetos como: rostros y ojos [\[6\]](#page-10-5).

Respecto a la detección de iris se tiene el concepto de transformada de Hough, la cual fue propuesta por Paul Hough, se utiliza principalmente para detectar líneas en imágenes, reconocimiento de objetos, círculos o elipses [\[7\]](#page-10-6). Además, la transformada de Hough, al detectar bordes con la ayuda del operador de deteccion de bordes; devuelve un valor para ´ la primera derivada en la dirección horizontal y la dirección vertical. A partir de dicho valor devuelto, se pueden determinar el gradiente de borde y la direccion para poder identificar los ´ objetos circulares [\[8\]](#page-10-7).

La dirección del gradiente minimiza los cálculos en el espacio de parametros de Hough, esto se utiliza para que el nivel de ´

precisión en la detección sea mayor, de esta manera se puede limitar el método para encontrar círculos, cuyas orientaciones estén incluidas dentro de un rango definido [\[7\]](#page-10-6).

### III. MATERIALES Y MÉTODOS

Para el desarrollo del sistema de visión artificial que mide el tamaño de la pupila automáticamente, se utilizó diferentes métodos y técnicas que se describen en la Figura [1.](#page-5-0)

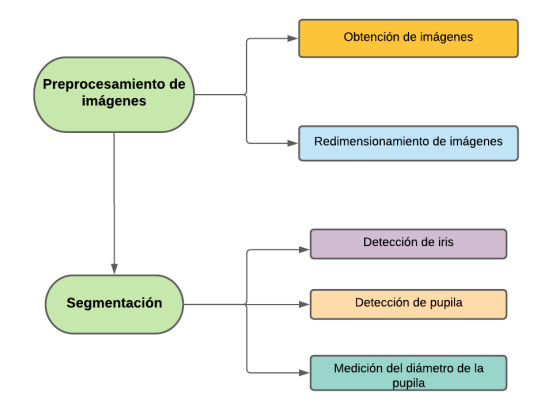

Figura 1. Diagrama de flujo del funcionamiento del svc.

#### *III-A. Preprocesamiento de imagenes ´*

El preprocesamiento de las imágenes tiene un impacto significativo en el desarrollo del proyecto, dado que las imágenes utilizadas tienen que cumplir con características específicas, tales como luminosidad, calidad de imagen, ausencia de reflejos o brillos en la pupila e iris y mínima oclusión. Las imágenes que cumplan con las características mencionadas permiten que las técnicas como la transformada de Hough puedan funcionar de manera óptima y así obtener un rendimiento enfocado a medir el tamaño de la pupila con mayor precisión.

#### *III-A1. Obtención de imágenes:*

Las imágenes utilizadas en la experimentación se obtuvieron con una cámara semi profesional, misma que captura imágenes con resolución de 5184 x 456 pixeles y fueron tomadas en un entorno controlado. También se utilizaron imágenes de Internet, las cuales se asemejan a las imagenes capturadas con ´ la cámara.

### *III-A2. Redimensionamiento de imagenes: ´*

El redimensionamiento de las imágenes fue implementado en el algoritmo con el fin de, disminuir la cantidad de pixeles en las imágenes, ya que así se descarta información innecesaria; procesando las imágenes con rendimiento óptimo y alivianando el coste computacional.

En el mismo contexto de redimensionamiento de las imagenes ´ se utilizó la función resize presente en la librería OpenCV, la función toma como entrada los siguientes parámetros: matriz correspondiente a la imagen, coordenadas en "x"," y" y el método de interpolación a utilizar.

Así también las imágenes fueron redimensionadas manualmente, de esta manera se realizó varios experimentos de prueba y error lo cual permitió identificar el valor óptimo para cada una de ellas. Tomando en cuenta los valores que se obtuvieron para los ejes "X", "Y" y dividirlos para cinco; de esta manera la imagen pasa a una escala menor y se puede identificar el área del ojo de manera adecuada.

#### *III-B. Segmentacion´*

La segmentación de imágenes permite tomar un fragmento de la imagen original, en la cual enmarca el área correspondiente al ojo, por lo tanto, se puede visualizar claramente el iris y la pupila, de esta manera se pasa a la fase de procesamiento de imagen que permitirá la detección de la pupila.

Dicho proceso se llevó a cabo con la implementación de la funcion CascadeClassifier presente en Python, la ´ técnica implementada permite la detección de rostros y ojos, con ayuda de clasificadores en cascada para poder detectar distintos objetos. Este método permitió encontrar la parte correspondiente al ojo y así segmentar dicha área, guardándose en una imagen nueva en formato .jpg o jpeg.

### <span id="page-5-1"></span><span id="page-5-0"></span>*III-B1. Deteccion de iris: ´*

Para el proceso de detección del iris se utilizó la transformada de Hough, donde los procesos matematicos internos permiten ´ llevar a cabo la implementación de la función de HoughCircles dentro del svc, tomando en cuenta los parámetros necesarios para la funcionalidad dentro del algoritmo, se detalla en cada uno de los parámetros lo que se debe considerar:

- Image: se ingresa el nombre de la variable que contiene la matriz correspondiente a la imagen en escala de grises.
- Method dp: se específica el método que el algoritmo de Hough va a utilizar para poder detectar las figuras circulares, para el caso del experimento se utilizó el método del gradiante, ya que permite obtener mayor precisión en la detección de círculos.
- $\blacksquare$ minDist: el parámetro minDist hace referencia a la distancia mínima entre los centros de los círculos detectados, dicho valor no debe ser ni muy pequeño ni muy grande, dado que si es muy pequeño encontrará demasiados círculos, por el lado opuesto si es demasiado grande se dificultará la tarea en la detección del iris, por lo que se realizó distintas pruebas entre las imágenes que se utilizó para definir el valor de cincuenta para mindist, ya que es un valor óptimo en la mayoría de imágenes y permitió detectar círculos.
- param1: el primer parámetro necesita un valor que señala el umbral maximo de los dos, para poderlos pasar al ´ algoritmo de Canny, ya que la función de HougCircles trabaja internamente con el detector de bordes de Canny y esto ayuda a la deteccion de figuras, para el caso ´ específico del estudio son los círculos, por lo que se llegó a la conclusión de que el valor óptimo es ochenta, ya que

dicho valor permite encontrar los círculos de manera más precisa.

- param2: el segundo parámetro es un umbral acumulador para los centros del círculo en la etapa de detección, mientras más pequeño es detectará más círculos, pero esto puede ocasionar sesgos, por lo que en este apartado se utilizó un valor de cuarenta, tomando en cuenta las imágenes utilizadas para la experimentación.
- minRadius: se ingresa el valor mínimo de radios a encontrar en la imagen, en este apartado se recalca las pruebas realizadas con valores aleatorios tomando en cuenta las dimensiones de la imagen, donde no se obtuvo buenos resultados, además que se debía cambiar los valores de forma manual para cada imagen, por esta razón se tomó los valores de las dimensiones de la imagen en "X","Y" y dividirlos para el valor de cincuenta, ya que así los valores mínimos van a ser círculos pequeños.
- maxRadius: el máximo valor que puede tomar el radio, de manera similar al mínimo del radio después de haber realizado varias pruebas con diferentes imágenes, se optó por hacer que la variable sea dinámica, es decir que el valor se adapte de acuerdo con las dimensiones de la imagen. Los valores de "X","Y" se dividen para cinco, ya que el valor del radio máximo detectaría la parte del iris.

Cuando los valores son calculados correctamente y recibidos por los parámetros de la función HoughCircles, se almacena en una lista que devuelve la función correspondiente a todos los círculos detectados en la imagen de la región del ojo. Los valores que se almacenan en el vector por cada círculo son: la coordenada en "X" del centro del círculo, la coordenada en "Y" del centro y el valor del radio del círculo respectivamente. Se calcula un punto con las coordenadas "X", "Y", correspondientes al punto centro de la imagen, con el fin de obtener la distancia más corta entre los centros de cada círculo, con la ecuación [1.](#page-6-0) De esta manera se pudo identificar el círculo que se encuentra más cerca el cual encierra al iris, por lo tanto, una vez identificado el centro más cercano al punto céntrico de la imagen se toman las coordenadas en "X","Y" y el valor del radio para poder enmarcar la región correspondiente al iris.

<span id="page-6-0"></span>
$$
d = \sqrt{(x_1 - x_2)^2 + (y_1 - y_2)^2} \tag{1}
$$

#### <span id="page-6-1"></span>*III-B2. Deteccion de pupila: ´*

Como fase inicial para la detección de la pupila se creó una función con el nombre  $(esta\_no\_esta(i,j,h,k,r))$ , la cual recibe los parámetros de: "i", que describe las coordenadas que va recorriendo en el eje de las "x", "j", la variable j describe el valor que recorre el eje de las "y" hasta el valor del radio principal obtenido en el módulo de detección de iris. Dicho proceso aplica tanto para las variables "j", como "i", además la variable "h","k","r" describen las coordenadas en "x","y" del círculo que encierra la parte del iris.

Además, internamente la función hace uso de la ecuación [1,](#page-6-0) descrita en la seccion [III-B1,](#page-5-1) con el fin de comparar ´ los pixeles que se encuentran dentro del radio definido. Por otra parte, se utiliza la técnica de segmentación aplicada a la región que encierra al iris y a la pupila, cabe recalcar que la segmentación es temporal, es decir se utiliza solo para la identificación de la pupila.

Para la siguiente fase se hace uso de un laso "For", para poder iterar entre radios, de esta manera se va obteniendo radios en saltos de diez hasta llegar al radio máximo que es delimitado por el radio del iris, esto con el fin de crear círculos concéntricos dentro del iris. A partir de este punto los valores de "x"," y" serán variables, este proceso permite aplicar segmentación a la región correspondiente al nuevo radio, dado que, para segmentar el área correspondiente al nuevo radio. Es necesario conocer el valor de "x"," y" y el valor del nuevo radio sobre el cual se quiere aplicar la segmentación.

Los valores obtenidos corresponden al nuevo radio y coordenadas en "x","y", se procede a implementar lasos anidados "for", con el objetivo de recorrer la nueva imagen segmentada, dentro de los bucles se hace uso de la función "está\_no\_está" para poder comparar si los pixeles que se encuentran del círculo con el nuevo radio. Si es así se agregan a una lista, que permite calcular el promedio de las intensidades, sino se descartan este proceso sirve para poder graficar los pixeles que se encuentran dentro del círculo, dado que la segmentación que se lleva a cabo con los radios variables encierra una imagen de forma cuadrada, por lo cual se debe descartar los extremos quedando los pixeles que pertenecen al círculo se calcula sus intensidades respectivamente.

El cálculo del promedio de las intensidades por cada radio permite almacenar los datos en una lista para intensidades y otro para los radios para obtener la grafica de intensidades vs. ´ radio, este proceso permite verificar en que radio aproximadamente se encontrara la pupila. Hay un punto en el cuál la varianza de intensidades de pixeles tiene un cambio radical, esto muestra que mientras se estaba en la pupila los promedios de intensidades son bajos, debido al color oscuro de la zona de la pupila, pero al salir al iris y tomar pixeles de otros colores, el promedio de intensidades de pixeles varía exponencialmente, por lo cual se pudo identificar en que radio aproximadamente se encuentra la pupila.

Para respaldar el gráfico que permite identificar en que radio se encuentra la pupila, se implementó el concepto del cálculo de la pendiente tomando los valores almacenados en las listas de radios e intensidades, aplicando así la ecuación [2](#page-7-0) descrita en la sección [III-B2,](#page-6-1) donde "y\_2" es el valor que se encuentra en la posición n+1 del array de las intensidades, por otra parte, " $y_1$ " es el valor que se encuentra en la posición n del vector de intensidades.

El valor de "x 2" es equivalente al valor n+1 almacenada en la lista de radios, de igual manera "x\_1" corresponde al valor n del array correspondiente a los radios, los resultados del calculo de la pendiente son almacenados en una lista. La ´ grafica de la lista que almacena los datos pertenecientes a la ´ pendiente vs. el array de los radios permite confirmar que el radio sobre el cual se tiene la variacion de intensidades de ´ manera significativa, corresponde al radio de la pupila, de esta manera se detecta la región de la pupila.

<span id="page-7-0"></span>
$$
m = \frac{y_2 - y_1}{x_2 - x_1} \tag{2}
$$

#### *III-C. Medicion del di ´ ametro de la pupila ´*

Finalmente, para poder medir el diámetro de la pupila se toma en cuenta las gráficas descritas en la sección [III-B2,](#page-6-1) donde se trabaja con las listas que almacenan los datos del radio y las pendientes, la función "max" propia del lenguaje de programación Python permite seleccionar el valor máximo almacenado en la lista de pendientes, la cual selecciona la posición perteneciente al valor máximo.

Con el dato que indica la posición, se busca dentro de las listas de los radios el valor del radio almacenado en dicha posicion, este proceso puede ser llevado a cabo ya que los ´ cálculos tanto de pendientes como de generación de radios son implementados dentro del mismo laso repetitivo "for". Por esta razón la posición correspondiente a la pendiente más alta coincide con la posicion correspondiente al radio de la pupila ´ y por medio de este proceso se puede medir el tamaño de la pupila.

#### IV. RESULTADOS Y DISCUSIÓN

Para llegar al sistema de medición del diámetro de la pupila propuesto se han realizado diferentes experimentos utilizando imágenes de ojos obtenidas de dos fuentes, de una cámara y del Internet.

#### *IV-A. Obtencion de im ´ agenes ´*

La Figura [2,](#page-7-1) muestra el resultado al tomar una fotografía del área del ojo en un entorno controlado, donde se distinga claramente el iris de la pupila, el ojo debe estar lo suficientemente abierto y no ocasionar oclusión excesiva del iris.

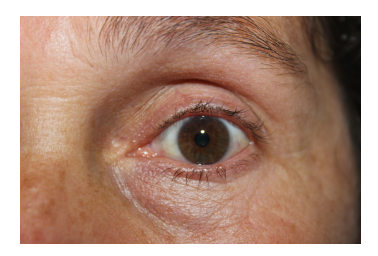

Figura 2. Imagen obtenida de la cámara.

Las imágenes que se obtuvieron de Internet en la Figura [3](#page-7-2) deben tener las características mencionadas anteriormente.

<span id="page-7-2"></span>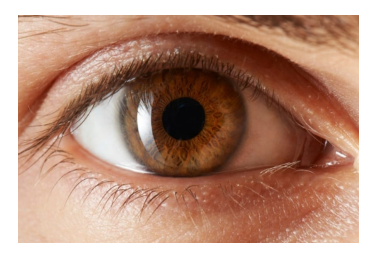

Figura 3. Imagen obtenida del Internet.

#### *IV-B. Redimensionamiento de imagenes ´*

El proceso de redimensionamiento de las imágenes permitió mejorar la capacidad del algoritmo para identificar los ojos dentro de la imagen de entrada en la Figura [4.](#page-7-3)

<span id="page-7-3"></span>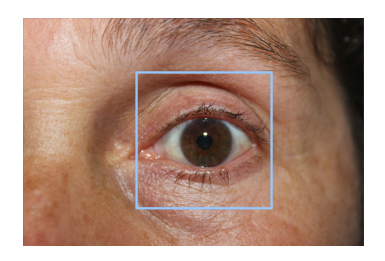

Figura 4. Imagen redimensionada.

Al no redimensionar la imagen, el sistema no encuentra de manera óptima el área del ojo y toma mucho tiempo para poder mostrar resultados que no son los esperados y por ende no permite pasar la imagen para la siguiente etapa de segmentación.

#### *IV-C. Segmentacion´*

La segmentación cumplió un rol relevante en el desarrollo del proyecto, dado que los resultados de segmentar la Figura [4](#page-7-3) se muestra en la Figura [5,](#page-7-4) donde el área correspondiente al ojo es la correcta permitiendo así que el algoritmo aumente su precisión en los siguientes procesos.

<span id="page-7-4"></span>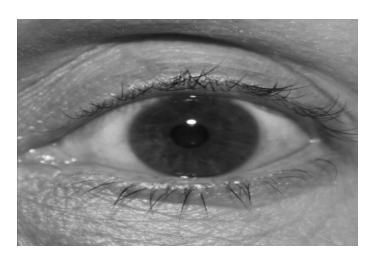

Figura 5. Imagen segmentada.

#### <span id="page-7-1"></span>*IV-D. Deteccion de iris ´*

En la Figura [6,](#page-8-0) se puede observar los resultados obtenidos una vez que se ha implementado la funcion de HoughCircles con ´ sus parámetros ajustados para la detección del iris, además del cálculo de las distancias más cortas, obteniendo como resultado el círculo que dibuja al iris.

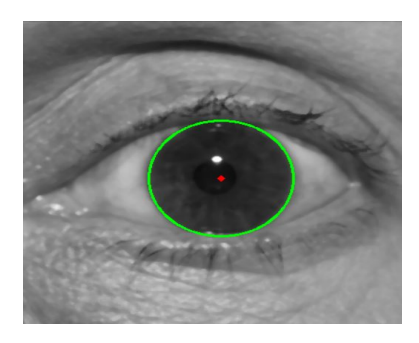

Figura 6. Iris detectado.

Para evaluar el desempeño del algoritmo en la detección del iris se utilizó la métrica de precisión con la cual podemos saber el porcentaje de casos positivos detectados en cada una de las imágenes mediante la ecuación [3.](#page-8-1)

<span id="page-8-1"></span>
$$
P = \frac{VP}{VP + FP} \tag{3}
$$

Se realizo varias pruebas en cada una de las opciones de los canales, los cuales son: rojo, rojo negativo, verde, verde negativo, azul y azul negativo. De esta manera podemos saber en qué canal se detecta de manera correcta la parte del iris por los resultados de la métrica de precisión. En la Figura [7,](#page-8-2) Figura [8,](#page-8-3) Figura [9](#page-8-4) y Figura [10,](#page-8-5) podemos observar en los canales rojo, rojo negativo, verde negativo y azul se detecta de manera correcta el iris a comparación de la Figura [11](#page-8-6) y Figura [12](#page-8-7) donde no ocurre lo mismo con los canales verde y azul negativo.

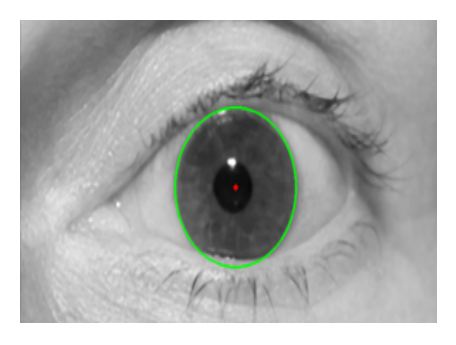

Figura 7. Detección de iris en el canal rojo.

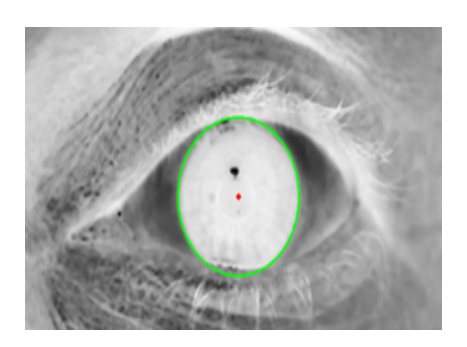

Figura 8. Detección de iris en el canal rojo negativo.

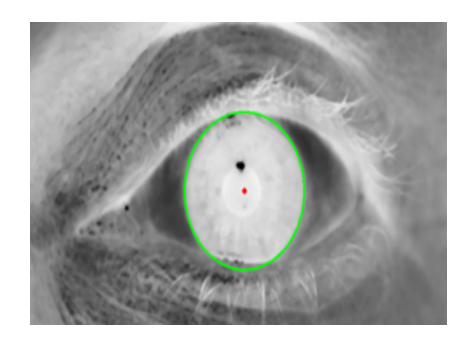

Figura 9. Detección de iris en el canal verde negativo.

<span id="page-8-4"></span><span id="page-8-0"></span>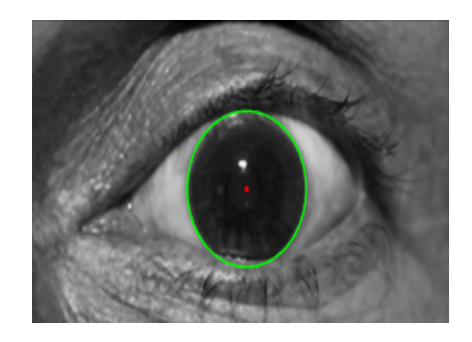

Figura 10. Detección de iris en el canal azul.

<span id="page-8-5"></span>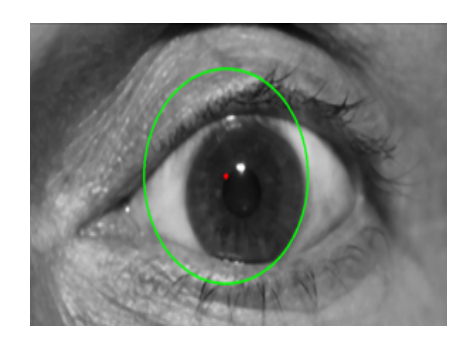

Figura 11. Detección de iris en el canal verde.

<span id="page-8-7"></span><span id="page-8-6"></span><span id="page-8-2"></span>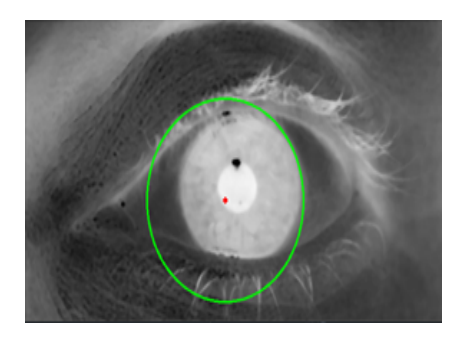

Figura 12. Detección de iris en el canal azul negativo.

<span id="page-8-3"></span>La Tabla [I,](#page-9-0) presenta los resultados de la métrica de precisión que se realizó en diferentes imágenes por cada uno de los canales mencionados anteriormente. El canal rojo negativo tiene una mejor precision del 0.8 a diferencia de los otros ´

canales que su precision es menor. Por lo tanto, con el canal ´ rojo negativo podemos seguir experimentando en la deteccion´ de la pupila.

<span id="page-9-0"></span>Cuadro I RESULTADOS DE LA MÉTRICA DE PRECISIÓN EN LOS DIFERENTES CANALES

| Color          | Muestras | Precisión |
|----------------|----------|-----------|
| Azul           | 15       | 0,40      |
| Azul negativo  | 15       | 0.36      |
| Verde          | 15       | 0,27      |
| Verde negativo | 15       | 0.50      |
| Rojo           | 15       | 0,61      |
| Rojo negativo  | 15       | 0.80      |

#### *IV-E. Deteccion de pupila ´*

La Figura [13,](#page-9-1) muestra el resultado de segmentar el área correspondiente al iris y la pupila, donde se generó círculos concéntricos a partir de un radio inicial, hasta el radio máximo que encierra a la pupila, es decir va generando radios que cambian su dimensión en pasos de diez.

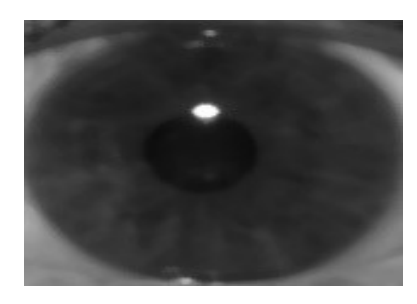

Figura 13. Segmentación iris - pupila

El círculo blanco presente en la Figura [14,](#page-9-2) representa los pixeles que pertenecen al radio generado, la función "esta\_no\_esta" funciona de manera adecuada permitiendo el cálculo de intensidad de pixeles y descartando los que se encuentran fuera del radio, tomando en cuenta solo aquellos que se encuentran dentro.

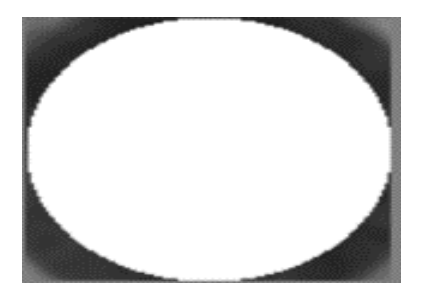

Figura 14. Círculos concéntricos

Las gráficas de intensidades y pendientes vs. radio en la Figura [15,](#page-9-3) dan a notar el tamaño de la pupila, una vez que han sido ajustados los cálculos para poder visualizar los cambios representativos de acuerdo con el radio que se maneja, a partir del radio con valor 20 existe un cambio significativo en la pendiente, lo que en una primera impresión se podría deducir que el radio de la pupila se encuentra en dicho valor, continuando con la grafica en el valor 30 se nota otro cambio ´ significativo, factores como los que se exponen llevaron a la conclusión que se necesita otro cálculo que respalde ya sea al primer valor del radio (20) o al segundo valor (30). La solución a este sesgo se puede ver solucionado con el cálculo de la pendiente en la grafica de pendientes vs. radio, donde se ´ da a notar que efectivamente que el valor del radio correcto correspondiente a la pupila es el valor de 20.

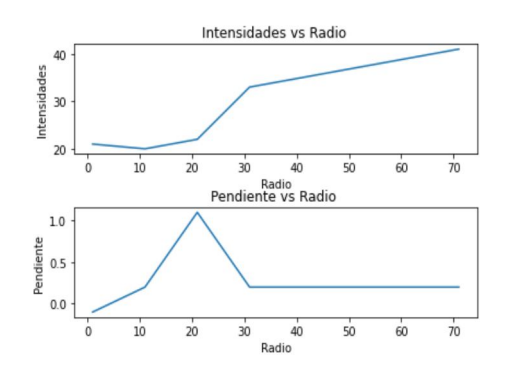

<span id="page-9-3"></span>Figura 15. Gráficas para identificar el radio de la pupila.

<span id="page-9-1"></span>En la Figura [16,](#page-9-4) el método propuesto detecta la región de la pupila, manejando los radios que se obtuvieron previamente con los calculos de la menor distancia entre dos puntos. ´

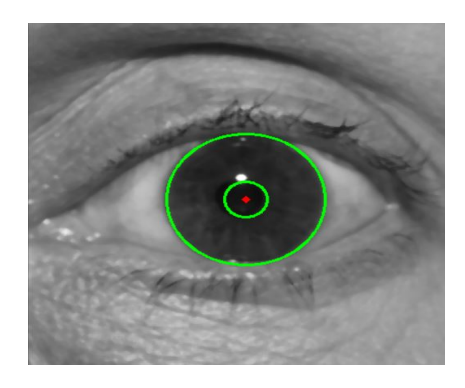

Figura 16. Pupila detectada

La Tabla [II,](#page-10-8) presenta los resultados de la métrica de evaluación del cálculo del error entre la medida real y la medida automatica de la pupila al realizar pruebas en varias ´ fotografías mediante la ecuación [4.](#page-9-5)

<span id="page-9-5"></span><span id="page-9-4"></span>
$$
\%error = \frac{|Tr\;experimental - Tr\;real|}{Tr\;real} \tag{4}
$$

<span id="page-9-2"></span>En algunas imágenes no existe mucha diferencia en la medición del radio real y automático, por lo tanto, no existe un valor alto en el error y en aquellas que si lo hay son por diferentes causas, no esta centrado la parte del ojo, existe brillos o reflejos ´ en la pupila, no encuentra el iris, pero si la pupila.

#### <span id="page-10-8"></span>Cuadro II RESULTADOS DE LA MÉTRICA DE EVALUACIÓN DEL CÁLCULO DEL ERROR ENTRE LA MEDIDA REAL Y LA MEDIDA AUTOMATICA DEL SISTEMA ´

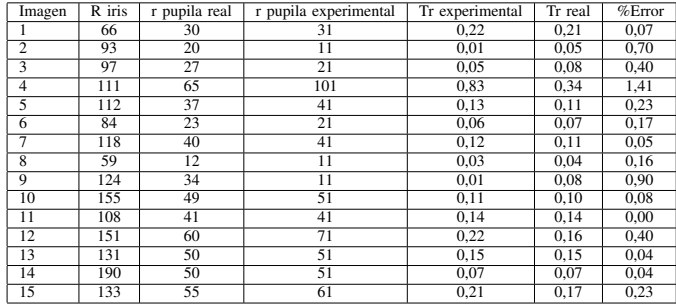

#### *IV-F. Medicion del di ´ ametro de la pupila ´*

Finalmente, el programa muestra mediante un mensaje de impresión los radios tanto del iris como de la pupila, mismos radios que han sido utilizados en la Figura [16](#page-9-4) para resaltar las áreas dentro de las cuales se encuentran los datos e información que fueron necesarios para que el svc cumple con la tarea esperada de medir automáticamente el tamaño de la pupila, obteniendo así los valores estimados de: 78 para el radio perteneciente al iris y 21 para el radio de la pupila por el sistema.

#### V. CONCLUSIONES

El sistema propuesto puede medir el tamaño de la pupila de manera automática a través de métodos y técnicas de preprocesamiento de imágenes y segmentación en fotografías tomadas por una cámara y obtenidas de diferentes fuentes de Internet, tomando en cuenta que al realizar los diferentes experimentos es importante que la pupila no tenga ningún brillo o reflejo para evitar cualquier error al obtener el valor del radio de la pupila. Los resultados fueron satisfactorios en la medición de la pupila al tener un  $80\%$  de fiabilidad y al evaluar el sistema mediante las métricas de precisión y el error entre la medida real y la medida automática.

#### **REFERENCIAS**

- <span id="page-10-0"></span>[1] Z. M. V. Pinilla, "Desarrollo un sistema de visiÓn por computador para la  $i$ dentificaciÓn de las infracciones de trÁnsito orientado a la generaciÓn de estudios de movilidad." Master's thesis, UNIVERSIDAD PEDAGÓGICA NACIONAL, 2017.
- <span id="page-10-1"></span>[2] C. LEYVA, R. Arellano, and L. Rubén, "Sistema de video vigilancia mediante visiÓn por computador para el centro de educación inicial  $n^{\circ}1$ del ministerio de educaciÓn," Master's thesis, Universidad Israel, 2020.
- <span id="page-10-3"></span><span id="page-10-2"></span>[3] A. Rosebrock, *OpenCV Resize Image*, 1 2021.
- [4] T. F. Emilia, F. P. Andrea, and L. L. Ernesto, *Manual práctico: Optometría clínica*. Editorial de la Universidad Nacional de La Plata, 4 2020.
- <span id="page-10-4"></span>[5] P. Viola and M. J. Jones, "Robust real-time face detection," *IEEE Computer Society*, vol. 3, p. 747, 2001.
- <span id="page-10-5"></span>[6] G. M. LUCÍA, E. J. DAVID, and A. U. WILLIAM, "Detección de rostros en imágenes digitales usando clasificadores en cascada," Scientia *et technica*, vol. 14, p. 38, 2008.
- <span id="page-10-6"></span>[7] R. Z., T. V., S. F. Wilmer, and A. Francisco, "Sistema de visión por computadora para la detección de objetos esféricos a través de la transformada de hough," *revista ingeniería UC*, vol. 15, p. 10, 2008.
- <span id="page-10-7"></span>[8] M. R. D., "Retificação de imagens de documentos capturados por dispositivos móveis utilizando transformada de hough e histogramas de gradientes orientados," Master's thesis, UFPE, 2015.